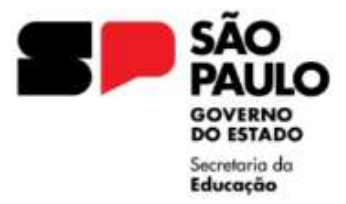

GOVERNO DO ESTADO DE SÃO PAULO SECRETARIA DA EDUCAÇÃO DIRETORIA DE ENSINO REGIÃO LESTE 4 Rua Dona Matilde, 35 - Vila Matilde - São Paulo - CEP: 03512-000 - Tel.: (11) 2082-9400 E-mail: delt4@educacao.sp.gov.br

## DESIGNAÇÃO ATIVIDADE DOCENTE PEI

## ORIENTAÇÕES – 2024

### Decreto 66799/2022, Resolução SE 71/2023 e Resolução SE 72/2023

As solicitações deverão ser encaminhadas via Plataforma SEI, para o NAP LT4, e após análise, providenciaremos a publicação.

Para ser designado e atuar como Atividade Docente no Programa, o docente deverá ser habilitado e qualificado, nos termos da legislação aplicável, ficando impedidos de participar do certame interessados que nos últimos 5 (cinco) anos tenham sofrido penalidades disciplinares e cessados junto ao programa, nas seguintes hipóteses: a pedido; por resultado insatisfatório nas avaliações de desempenho; por descumprimento de normas legais do Programa; no interesse da administração escolar.

Seguem os documentos para incluir no expediente e solicitar a Designação de Atividade Docente:

- Ofício da Unidade Escolar, indicando a Designação e informando o segmento da Unidade Escolar;
- Declaração docente nos moldes do anexo, a que se refere o artigo 2º do Decreto 57.970/2012;
- Declaração docente de parentesco prevista no Decreto nº 67.445/2023 Anexo III;
- Declaração docente de parentesco nos termos do artigo 244 da Lei 10.261/68;
- Declaração docente de Boa Conduta;
- Declaração docente de não ter sofrido penalidades nos últimos 5 (cinco) anos;
- Declaração docente de ciência dos impedimentos de participação junto ao Programa de Ensino Integral, informando que não teve cessada sua designação junto ao Programa;
- Declaração docente se possui acúmulo (em caso de acumulação remunerada, enviar o ato decisório)
- Lauda para publicação, assinada pelo Diretor da Unidade Escolar (conforme modelo e orientações);
- Portaria de Designação em formato PDF (conforme modelo e orientações).

A permanência dos integrantes do Quadro do Magistério nas escolas estaduais do Programa Ensino Integral - PEI está condicionada à aprovação em avaliações de desempenho, periódicas e específicas, relacionadas às atribuições desenvolvidas nas unidades escolares do Programa.

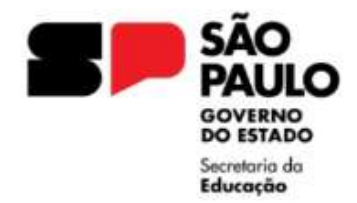

ATENÇÃO: É responsabilidade da Unidade Escolar o acompanhamento da implantação da designação e cessação do servidor indicado em todas as etapas e junto a Secretaria da Fazenda, devendo comunicar a Diretoria de Ensino nos casos de divergências de dados pessoais e/ou de pagamento.

#### – PROVIDÊNCIAS PARA PAGAMENTO

Após o recebimento da portaria de designação assinada pela Srª Dirigente Regional de Ensino, o responsável pelo pagamento em nível de Unidade Escolar, deverá enviar no cronograma para o setor do NFP:

- 1. Portaria de Designação assinada pela Srª Dirigente Regional de Ensino;
- 2. Cópia da tela da designação no sistema PAEC 7.5 Afastamentos;
- 3. Formulário 17.

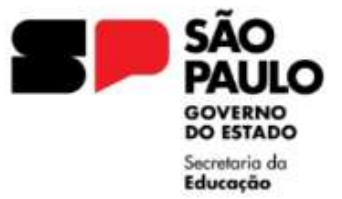

GOVERNO DO ESTADO DE SÃO PAULO SECRETARIA DA EDUCAÇÃO DIRETORIA DE ENSINO REGIÃO LESTE 4 Rua Dona Matilde, 35 - Vila Matilde - São Paulo - CEP: 03512-000 - Tel.: (11) 2082-9400 E-mail: delt4@educacao.sp.gov.br

# Para instruir um Expediente na Plataforma SEI, solicitamos seguir as seguintes orientações:

Informamos que os expedientes que não estiverem de acordo com as orientações serão devolvidos para acerto.

I - De posse da documentação, a Unidade Escolar deverá, no ambiente SEI, INICIAR PROCESSO, escolha o tipo de processo "Atendimento a Solicitações"

Campo Especificação: DESIGNAÇÃO Atividade Docente Nome do Docente

Campo Interessado: NOME do Docente, RG do Docente

Nome da Escola (SEDUC-NºCIE-LT4) Unidade do Sistema

Campo Classificação por Assuntos: Selecionar 006.01.10.004 - Expediente de atendimento

Campo Nível de acesso: PÚBLICO

II – No expediente aberto, ir em "Incluir Documento", escolha o tipo de documento "EXTERNO" e preencher conforme orientações:

Campo Tipo do Documento: Documentos / Selecione a DATA

Campo Nome na Árvore: Proposta DESIGNAÇÃO Atividade Docente

Campo Formato: Digitalizado nesta Unidade Tipo: Cópia autenticada administrativamente Campo Classificação por Assuntos: Selecionar 006.01.10.004 - Expediente de atendimento

Campo Nível de acesso: RESTRITO – Hipótese Legal: Informação Pessoal

Anexar Arquivo: Selecione o arquivo em PDF, constando os documentos necessários para a Designação/Cessação de Atividade Docente

Autenticar o documento

III – No expediente aberto, ir em "Incluir Documento", escolha o tipo de documento "MINUTA" e preencher conforme orientações:

Campo Descrição: DESIGNAÇÃO Atividade Docente

Campo Nome na Árvore: LAUDA

Campo Classificação por Assuntos: Selecionar 006.01.10.004 - Expediente de atendimento

Campo Nível de acesso: RESTRITO – Hipótese Legal: Informação Pessoal

No corpo do texto, elaborar a lauda conforme modelo.

Importante: assinar o documento para envio.

IV – No expediente aberto, ir em "Incluir Documento", escolha o tipo de documento "EXTERNO" e preencher conforme orientações:

Campo Tipo do Documento: PORTARIA / Selecione a DATA

Campo Nome na Árvore: Modelo DESIGNAÇÃO Atividade Docente

Campo Formato: Digitalizado nesta Unidade Tipo: Cópia autenticada administrativamente Campo Classificação por Assuntos: Selecionar 006.01.10.004 - Expediente de atendimento

Campo Nível de acesso: RESTRITO – Hipótese Legal: Informação Pessoal Anexar Arquivo: Selecione o arquivo em PDF, já preenchido para envio Autenticar o documento